## **Comment activer son compte parent ?**

**Sur le site du collège :** <https://clemenceau.vendee.e-lyco.fr/> **cliquer sur « Connexion »** 

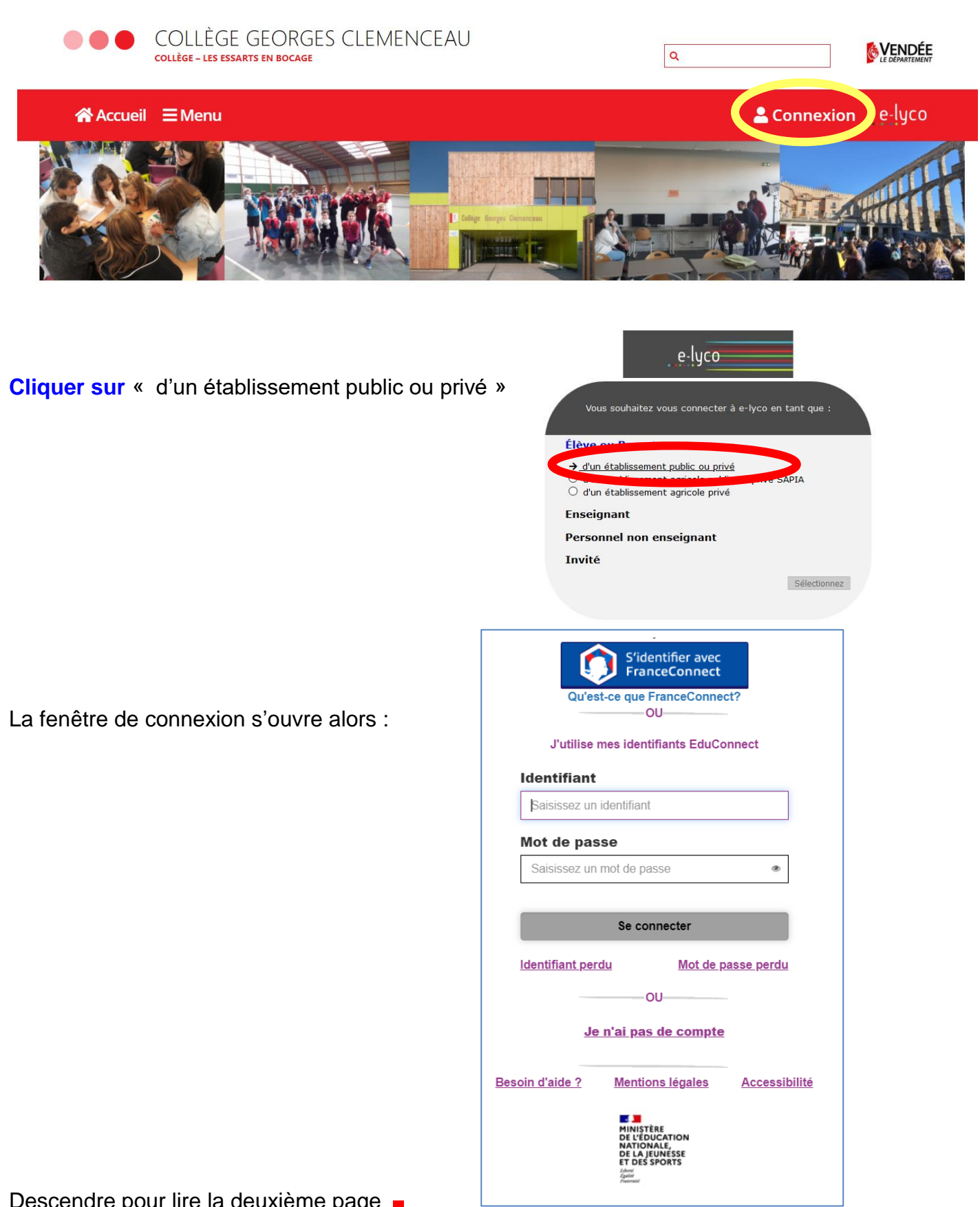

Descendre pour lire la deuxième page

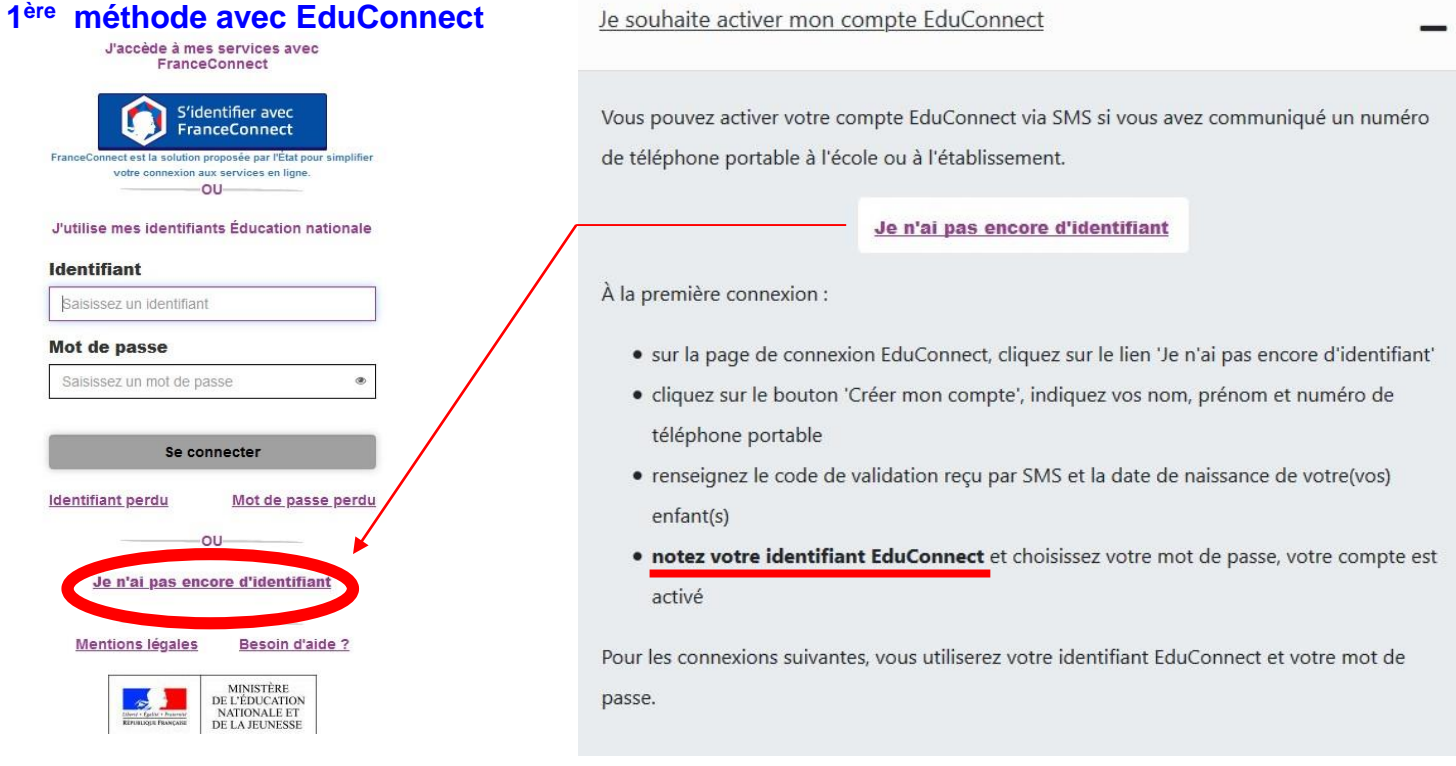

## **2 ème méthode avec FranceConnect**

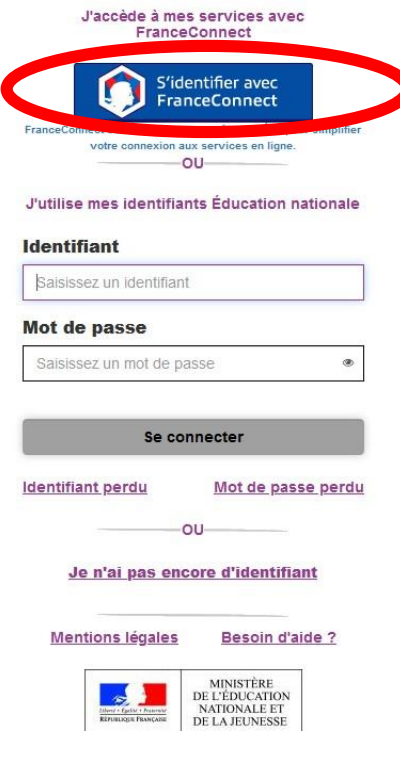

Je souhaite utiliser FranceConnect

Vous pouvez accéder aux services numériques qui sont mis à votre disposition en utilisant FranceConnect si vous avez communiqué un numéro de téléphone portable à l'école ou à l'établissement.

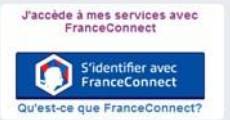

À la première connexion :

- · sur la page de connexion EduConnect, cliquez sur le bouton 'S'identifier avec FranceConnect'
- · choisissez un compte que vous connaissez parmi ceux disponibles (le compte impots.gouv.fr, ameli.fr, l'Identité Numérique La Poste, MobileConnect et moi, msa.fr et Alicem)
- · à la première connexion avec FranceConnect, indiquez le numéro de téléphone portable communiqué à l'école ou à l'établissement puis le code de validation reçu par SMS et la date de naissance de votre(vos) enfant(s)

Pour les connexions suivantes, vous serez reconnu automatiquement.

**Si vous avez plusieurs enfants scolarisés**, il sera possible de les rattacher à ce nouveau compte lors de la première connexion.

**Si vous n'avez pas indiqué de téléphone portable lors de l'inscription au collège**, il faut prendre contact auprès de l'établissement avant d'activer le compte : <https://clemenceau.vendee.e-lyco.fr/>